# *FLG 0244 Sensoriamento Remoto aplicado à Geografia*

**PROCESSAMENTO DE IMAGENS (PARTE 2) EXERCÍCIO PRÁTICO DE INTERPRETAÇÃO AUTOMÁTICA: USO DA TERRA**

**Prof. Dr. Reinaldo Paul Pérez Machado**

# Aula10 (11/12/2020)

Plantão de dúvidas para a execução do Exercício EXERCÍCIO PRÁTICO DE INTERPRETAÇÃO AUTOMÁTICA: *Uso da Terra*.

Serão oferecidas sugestões para salvar a imagem de seu mapa de uso no ILWIS.

Entrega no *Moodle* até às 23h59´do dia 18/12/2020.

Abra na janela principal do ILWIS o mapa Uso de sua criação. Ele deverá vir com sua legenda conforme o exemplo abaixo (estou utilizando a Composição Colorida 543sr com os vetores superpostos como exemplo).

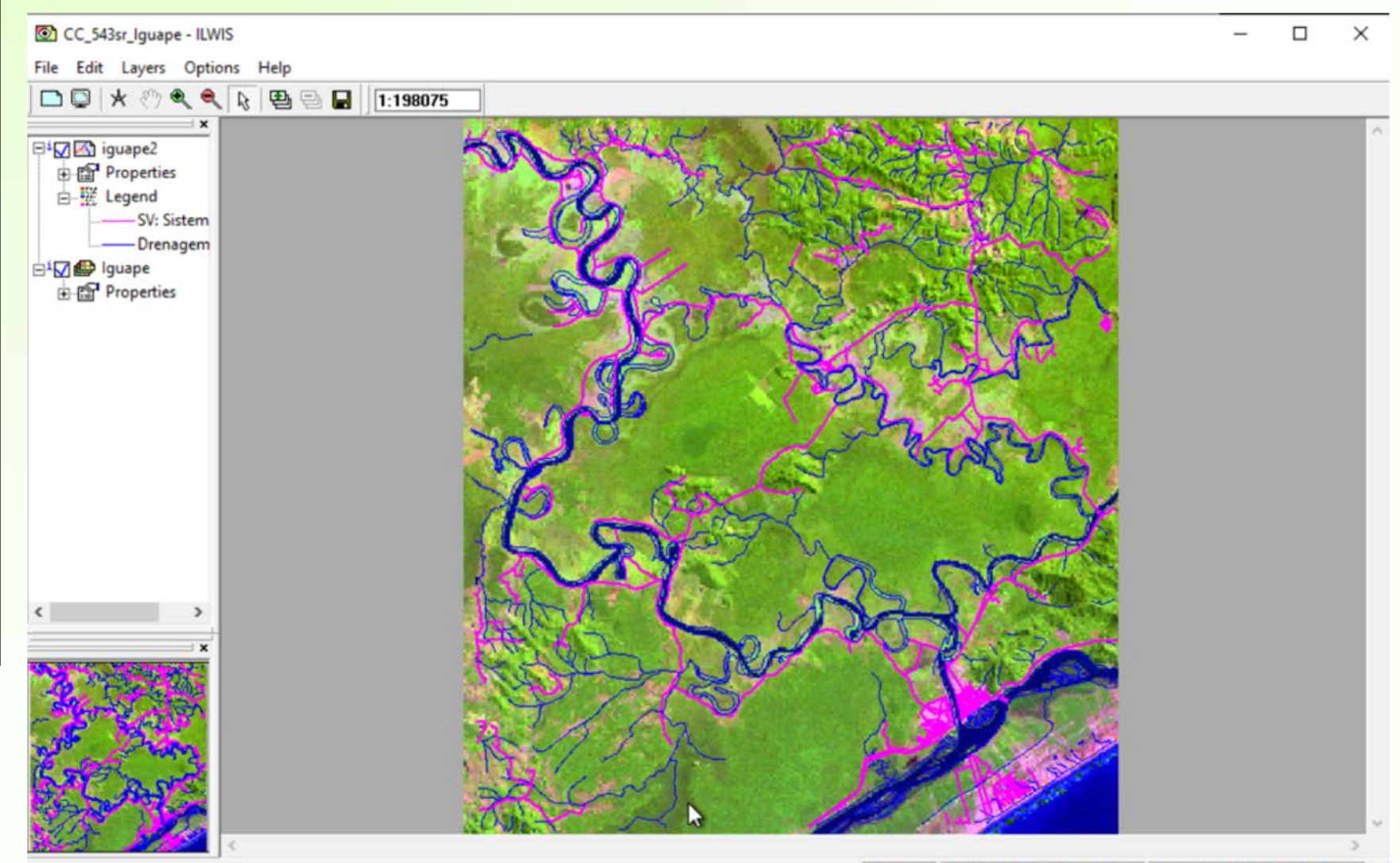

## Na própria janela de seu mapa selecione *File Create Layout*:

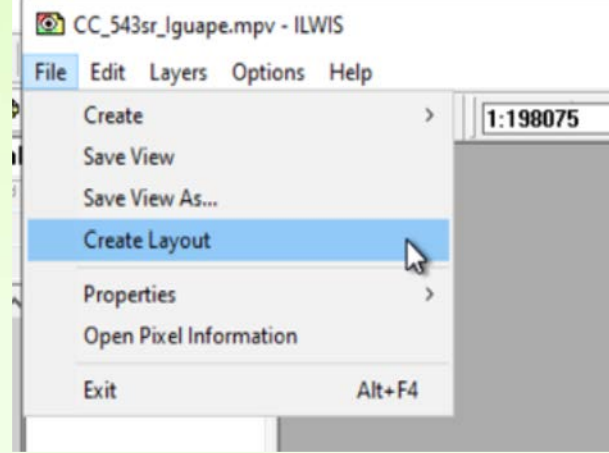

### Aceite a escala numérica sugerida e clique em OK:

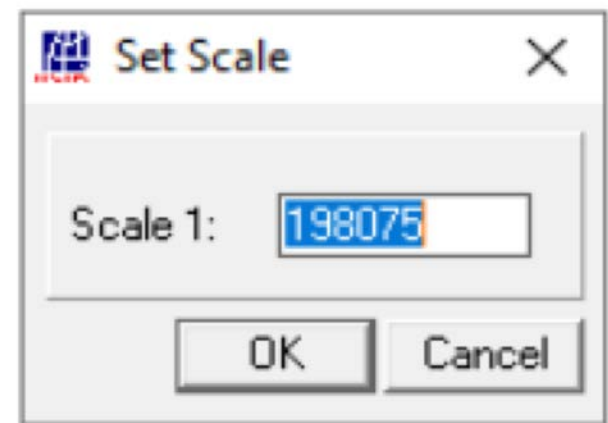

Clique na imagem do mapa para ativar a edição e adicione seta do Norte, Legenda, Título e outros atributos do mapa. Experimente a fazer uma boa redação do seu mapa de Uso colocando os elementos bem distribuídos e os textos no tamanho adequado.

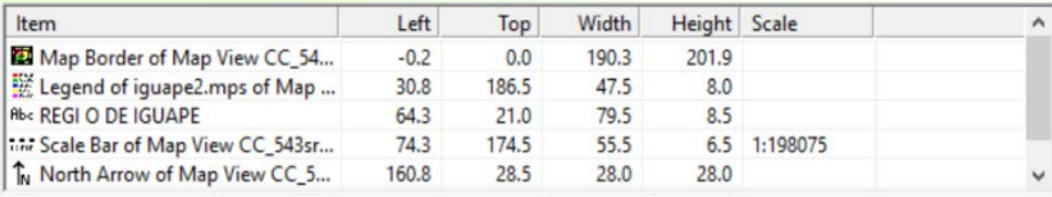

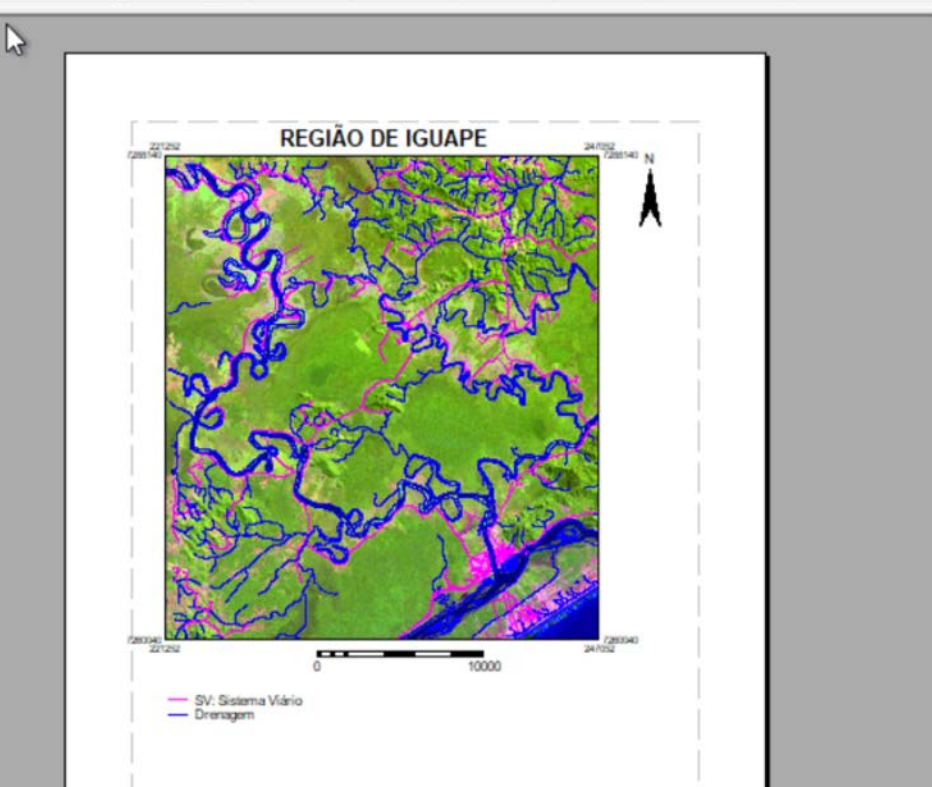

As ferramentas necessárias estão todas na forma de uma barra na segunda linha da parte superior e se ativam quando selecionada a imagem que está sendo tratada.

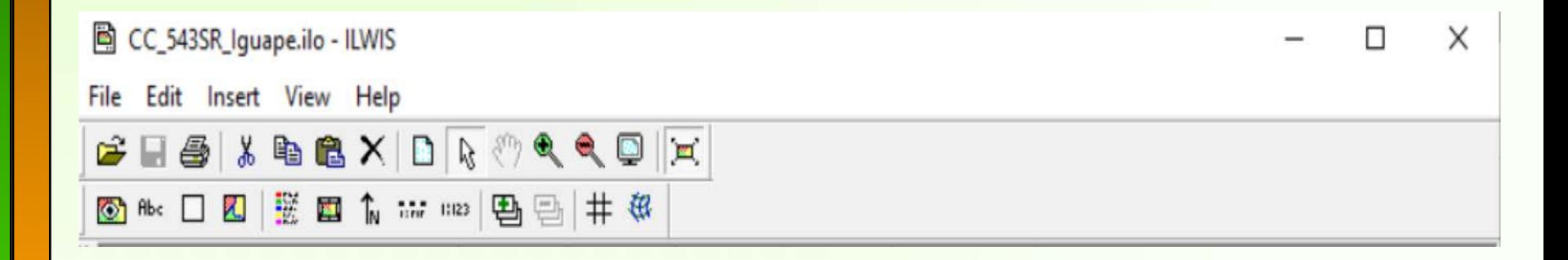

## Salve o Layout quando estiver satisfeito antes de prosseguir:

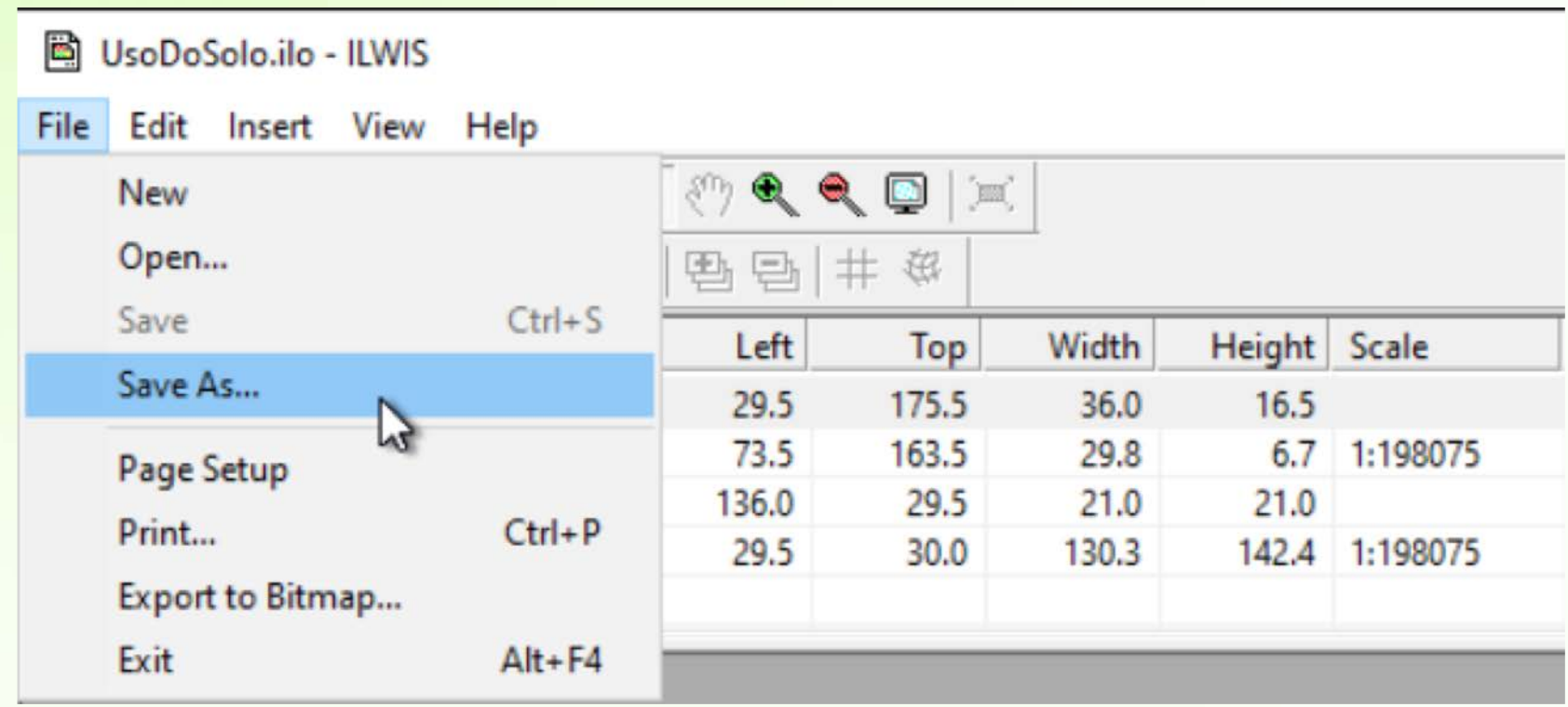

### Clique em *Export to Bitmap* e dê um nome ao arquivo de saída **(.BMP**):

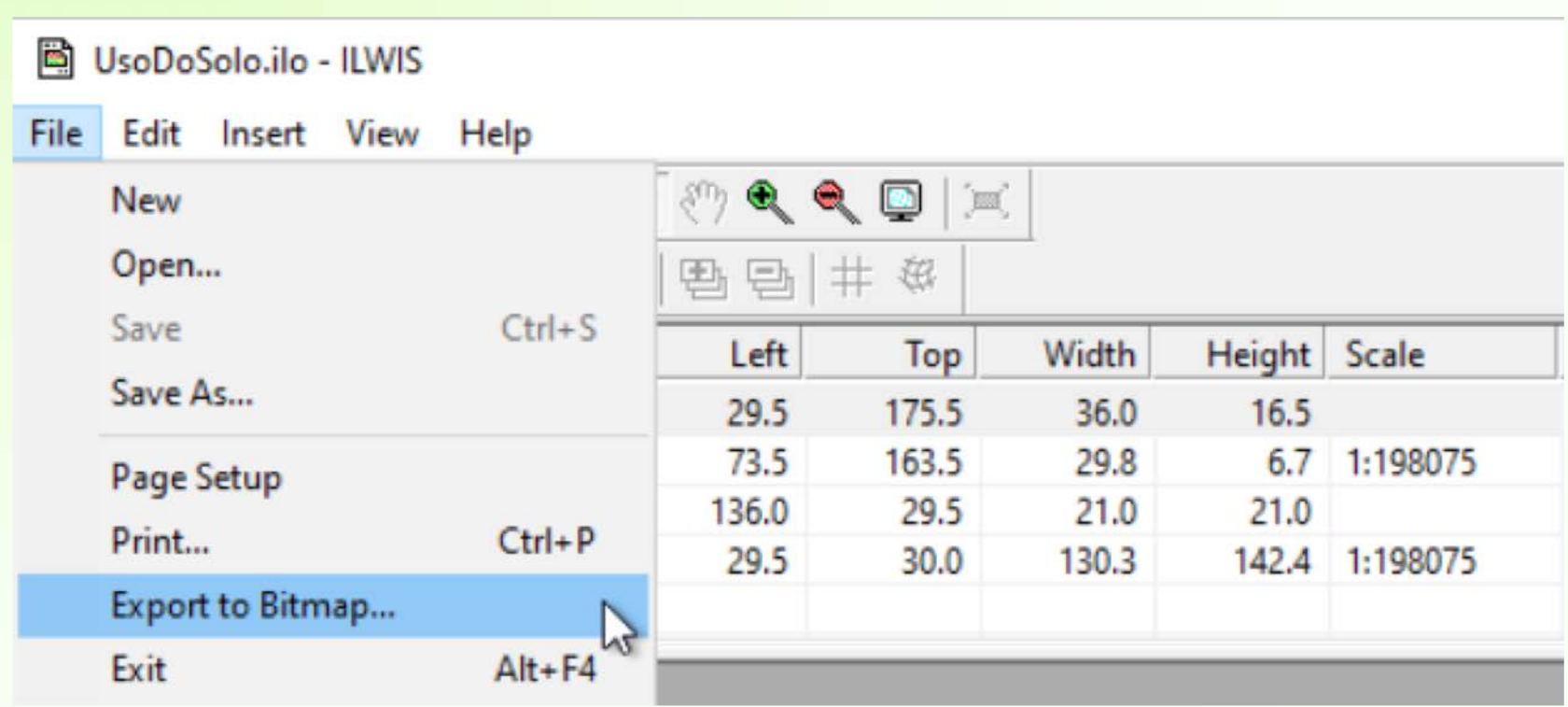

O arquivo ficará salvo no mesmo diretório onde realizou o exercício, mas ele não será visível na janela do ILWIS, apenas com o explorador de arquivos do Windows.

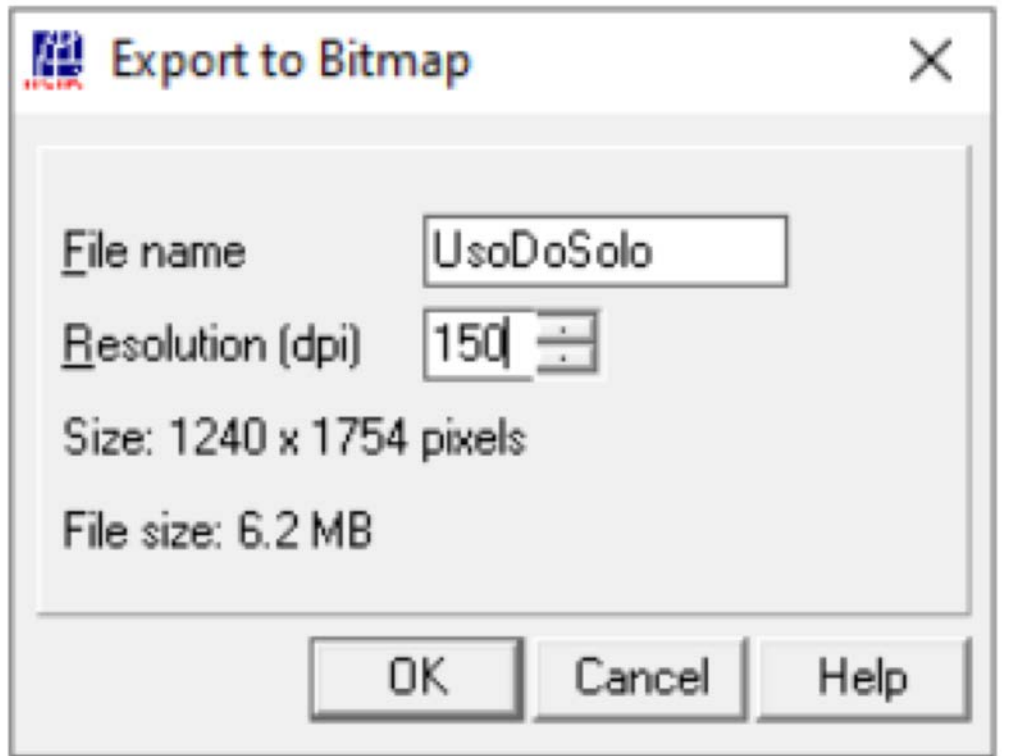

Insira a imagem produzida (.BMP) num documento do Word e salve como PDF, para fazer a entrega do trabalho.

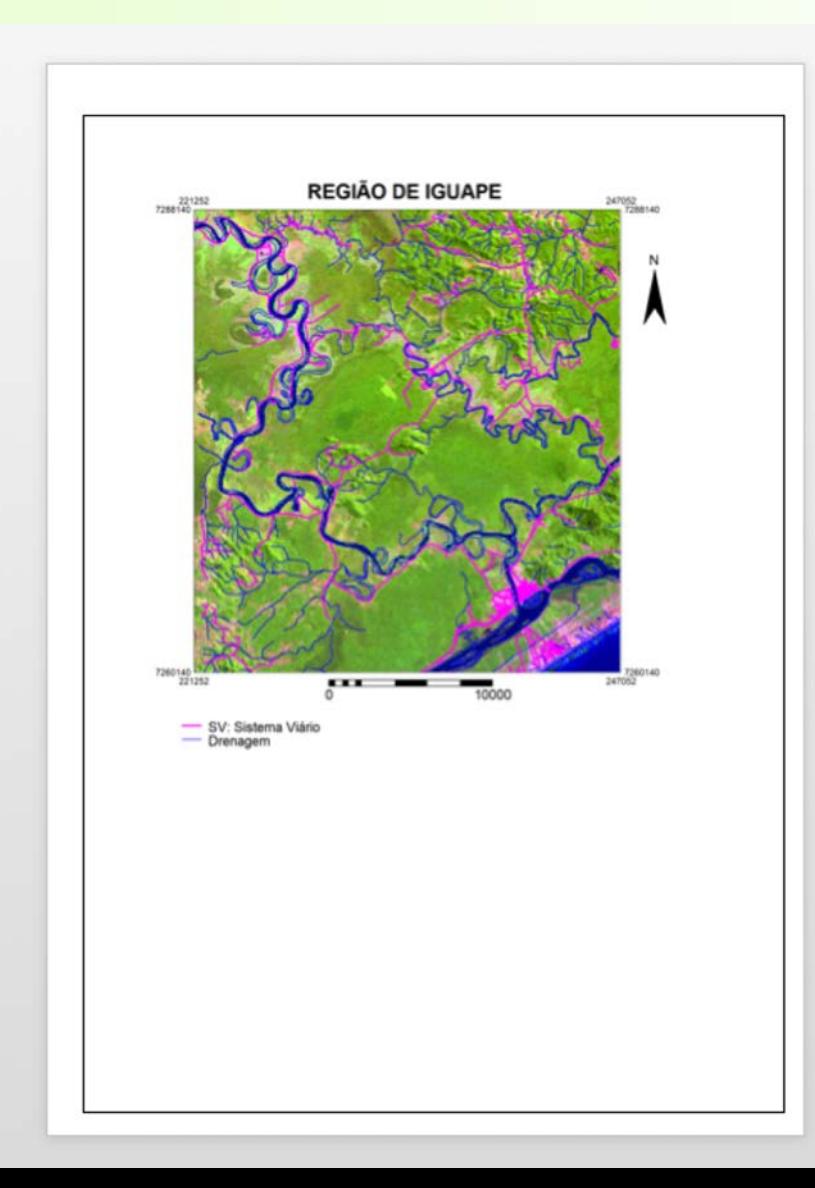

Entrega no Moodle até às 23h59´do dia 18/12/2020.

# **PROVA (TEORIA), no dia 18/12/2020**

# Obrigado pela atenção!